# **0. Introducción**

## **Ejercicios propuestos para realizar durante el taller**

Este taller intenta dar a conocer las herramientas educativas de Google y de Microsoft (junto con la pizarra digital OpenBoard) por su utilidad en el próximo cuatrimestre. El taller está articulado en los siguientes puntos.

- 0. Introducción
- 1. Descargar el programa y los manuales de la pizarra digital OpenBoard desde [http://openboard.ch](http://openboard.ch/)
- 2. Activar la cuenta educativa Microsoft desde <http://microsoft.com/es-es/education/products/office>
- 3. Añadir narración y puntero a las diapositivas de PowerPoint para crear un video.
- 4. Activar la cuenta educativa Google desde [http://portalcorreo.unizar.es](http://portalcorreo.unizar.es/)
- 5. Limitaciones y descarga de ficheros de Moodle con extensiones del navegador
- 6. Creación de un "DemoStudent" en su curso Moodle
- 7. Enlazar carpetas de Google Drive en un curso Moodle
- 8. Grabación y edición básica de un vídeo (propuesta para hacer fuera del taller)
- 9. Planificar una videconferencia con Meet (y algunos trucos para ahorrar tiempo)
- 10. Crear una clase en Google Classroom e insertar recursos

Dada la incierta situación sanitaria, conviene empezar con objetivos sencillos y alcanzables. Es un error pretender abarcar más de lo que se puede, pues la docencia telemática consume mucho tiempo de preparación. Por si acaso, ponga a punto los equipos informáticos, la conexión a internet y los periféricos: la necesidad hace el ingenio (pero más preveer).

En caso de tener que dar clases telemáticas por video, hay dos métodos diferentes: las clases previamente grabadas y las clases en directo que se emiten por streaming (habitualmente mediante videoconferencias). Estos enfoques se pueden combinar en la práctica, intentando aportar las ventajas de cada opción.

Para elegir un método u otro, conviene reflexionar sobre el material que se dispone de cursos pasados, sobre el estilo de docencia que mejor se ajusta a la materia y sobre nuestras preferencias y habilidades informáticas (y casi artísticas). Hay que ser conscientes del sumidero de tiempo que representa la docencia telemática y es recomendable elegir la opción que se pueda llevar a cabo más fácilmente o con menor inversión de tiempo.

Las clases grabadas en ficheros de vídeo permite libertad de horario, mientras que las clases en streaming obligan a seguir un horario estructurado que marca un ritmo de trabajo. Las clases en streaming, cuando son en pequeños grupos, permiten un aprendizaje más participativo. Pero para ello, es necesario una conexión a internet de calidad y una correcta dinamización de las intervenciones.

Las clases grabadas previamente en ficheros de vídeo son más impersonales, pero disminuyen los datos consumidos y los alumnos con mala o nula conexión a internet pueden obtener los ficheros en una memoria USB sin necesidad de conexión a la nube. Además estos ficheros pueden servir de material de referencia para futuros cursos.

## **Pauta del proceso de aprendizaje**

Para conseguir pautar el trabajo del alumnado, hay que planificarlos con cuidado e informar con antelación las fechas y las actividades, evitando aquellas actividades que consuman mucho tiempo al profesor. Es fundamental no sobrecargarse de trabajo de corrección. Esa corrección, si se quiere que sea formativa, puede requerir indicar fallos y explicaciones, lo cual puede llevar tiempo. Hay que evitar perder tiempo corrigiendo ejercicios que, en gran parte, pueden estar copiados (evitar la copia es complicado, como mucho se puede dificultar utilizando problemas distintos o al menos variantes en el enunciado y valores diferentes de datos para cada alumno).

Una opción es la realización de test y ejercicios con corrección automática (si es posibile, cortos y distribuidos a lo largo del curso). Para dificultar fraude, es conveniente la realización simultánea de la prueba en todas las secciones y ajustar el tiempo. Otras estrategias como tener una base de preguntas amplias de las que Moodle extrae un número reducido y en un orden aleatorio (tanto de preguntas como de respuestas) es eficaz si los alumnos tienen poco tiempo extra para "chivarse" entre ellos preguntas y respuestas.

Otra opción es utilizar un taller de Moodle para evaluar por pares aplicando rúbricas. Sobre el papel, esta opción es muy atrayente. El problema es que es difícil de aplicar correctamente por la distorsión que crea la evaluación. En la práctica, la evaluación por pares muchas veces requiere que el profesorado supervise el proceso.

## **¿Cómo se puede reducir el fraude académico?**

NO HAY QUE INFRAESTIMAR A LA ORGANIZACIÓN DEL SISTEMA DE INTELIGENCIA DE LOS ALUMNOS. Si no se restringe suficientemente el tiempo, el alumnado organizará el trabajo de recopilar preguntas y respuestas "con disciplina militar". Una vez recopiladas las preguntas posibles, con una rápida búsqueda de texto pueden encontrar la pregunta que les ha tocado con su respuesta. Cuanto más valga la prueba, más incentivos tendrá el alumnado para crear estrategias sofisticadas de copia utilizando redes sociales, mensajería instantánea y carpetas compartidas en internet.

#### 14/10/2020 CUD-Eval20: 0. Introducción  $\binom{3}{2}$

Sin una adecuada vigilancia durante las pruebas (al menos una videollamada) y una significante reducción del tiempo de realización, la autoría de las pruebas de evaluación estará comprometida. Además se dan casos de alumnos y alumnas que realizan las pruebas honestamente y se ven gravemente perjudicados por compañeros que toman "el camino fácil". Como profesores, esto lo debemos combatir. La pregunta del millón es ¿cómo limitar el fraude durante la evaluación a distancia?

Si bien un tiempo reducido para realizar las pruebas dificulta la transmisión de información entre alumnos, hay que ser consciente que las pruebas rápidas evalúan principalmente la agilidad, que puede ser una buena medida de las habilidades del alumnado en algunas asignaturas. En asignaturas que requieren un análisis profundo de textos, preguntas y problemas, o una labor creativa del alumnado, las limitaciones temporales pueden no ser adecuadas.

En mi opinión, el alumnado debe percibir claramente el mensaje de que el profesorado lucha decididamente contra el fraude ... aunque dicha lucha sea ineficaz. Es imposible contener el fraude con las condiciones actuales, pero el mensaje de que el fraude académico es inaceptable debe llegar alto y claro al alumnado.

*La justicia siempre debe imperar en la evaluación, aunque ese enfoque garantista impida reducir el fraude.* Si no hay pruebas claras y demostrables de un fraude, hay que suponer la integridad del alumnado aunque los indicios nos indiquen lo contrario. Luego, cada cual con su conciencia. Es lo que hay.

## **¿Por qué es fundamental imponer, para subir pruebas manuscritas,el formato PDF creado con aplicaciones tipo CamScanner***, Microsoft Office Lens o Adobe Scan* **?**

La corrección manual de algunos ejercicios manuscritos puede consumir mucho tiempo. Para no dejarse los ojos al corregir, el alumnado debe subir los ficheros de las evidencias manuscritas de las pruebas con unos mínimos de visibilidad y tamaño. Para una fácil identificación, el título de estos ficheros debe contener el nombre del alumno.

En vez de que el alumnado suba fotos convencionales tomadas con su teléfono móvil, se debe imponer la subida PDF creados con alguna aplicación como CamScanner, Microsoft Office Lens o Adobe Scan.

El fichero PDF puede contener varias páginas y se puede anotar, lo que simplifica la gestión de la información y de la corrección. Las aplicaciones CamScanner, Microsoft Office Lens o Adobe Scan manipulan la imagen para recortar las imágenes a los bordes de las imágenes, limpiar el fondo, ajustar luz y contraste... produciendo un fichero mucho más legible que una simple foto. Por las mismas razones, el alumnado debe escribir sobre hojas en blanco, evitando utilizar papel cuadriculado.

Es cierto que el profesor puede recopilar las fotos enviadas por el alumno y combinarlas en las herramientas anteriormente citadas para limpiarlas, pero lleva bastante tiempo y es más eficiente que el propio alumno genere los archivos optimizados desde su dispositivo móvil. Los alumnos tienden a mandar las imágenes en la máxima resolución de la cámara (los ficheros en ultra-alta resolución generan problemas de almacenamiento y manipulación) y a pesar de ello, las imágenes pueden carecer de luz y nitidez (fotos movidas o desenfocadas). Las aplicaciones CamScanner, Microsoft Office Lens o Adobe Scan se encargan de lidiar con esos aspectos y generar un fichero PDF nítido, claro, contrastado, con una resolución adecuada (ni mucha ni poca), que contiene todas las páginas y que además ocupa poco espacio de almacenamiento.

Los PDF se pueden corregir añadiendo comentarios con programas como Adobe Acrobat Reader, Foxit PDF Editor o PDF-XChange Editor (por citar algunos).

En resumen, para las pruebas manuscritas se recomienda imponer el formato PDF generados con aplicaciones como CamScanner, Microsoft Lens o Adobe Scan por calidad, tamaño y facilidad para añadir marcas de corrección (en forma de comentarios).

Si excepcionalmente algún alumno envía las fotos directamente, éstas se pueden procesar en Adobe Acrobat Pro (Herramientas de edición -> mejorar digitalizaciones -> optimizar fotografías) o con Microsoft Lens.

Para corregir ejercicios manuscritos, es conveniente disponer de dispositivos con un lápiz electrónico y acostumbrarse a algún programa que permita hacer anotaciones sobre las fotos y/o PDF, según como hayan enviado los alumnos los ejercicios. Si se tiene que corregir con "ratón y teclado", las anotaciones tendrán que ser irremediablemente más breves.

## **¿Cómo se recomienda gestionar la entrega de trabajos y ejercicios manuscritos?**

En grupos numerosos, la recepción de trabajos por correo electrónico es una locura y algunos profesores han visto colapsadas sus cuentas email. Los ejercicios manuscritos "recogen" organizadamente utilizando las herramientas de las tareas en Moodle, en Teams o en Classroom.

Hasta que se publicaron las [«Obligaciones/recomendaciones evaluación online en Mayo 2020»,](https://add.unizar.es/add/campusvirtual/obligaciones-recomendaciones-evaluacion-online) la opción más práctica era crear una tarea en Moodle para que los alumnos subieran los ficheros. Por cierto, los ficheros subidos por los alumnos de un agrupamiento a una tarea se pueden descargar en Moodle siguiendo la quía  $\mathcal{F}$  <https://www.umass.edu/it/support/moodle/downloadallstudentsubmissionsamoodleassignment>  $\mathcal{D}$ 

#### 14/10/2020 CUD-Eval20: 0. Introducción  $\binom{3}{2}$

Según el punto 2.2 de la guía  $\circled{$  https://add.unizar.es/add/campusvirtual/obligaciones-recomendacionesevaluacion-online  $\mathcal{O}_l$ [, a partir de mayo de 2020 se debe «evitar subir imágenes, audios y videos a pregun](https://add.unizar.es/add/campusvirtual/obligaciones-recomendaciones-evaluacion-online)tas y respuestas de una tarea». La guía sugiere que los alumnos suban estos elementos previamente a un servicio de almacenamiento en Internet previamente habrá guardado y que luego lo enlacen en la tarea. «Tanto profesorado como alumnado debe enlazar el archivo, que previamente habrá guardado en su Drive o Youtube y mostrar en ventana nueva, v*er* **[FAQ](https://ayudica.unizar.es/otrs/public.pl?Action=PublicFAQZoom;ItemID=110)** *"Cómo enlazar desde Moodle un archivo guardado en Google Drive".»*

En mi opinión, la limitación del punto 2.2 hace que las tareas de Moodle hayan perdido su sentido. En Fundamentos de Electrotecnia hemos creado "clases" en Google Classrooms para recoger los ficheros subidos por los alumnos. Esta solución ha hecho su papel, aunque los alumnos han tenido que aprender y acostumbrarse a una nueva herramienta al final del cuatrimestre, cuando menos tiempo tenían. Además, ha habido que gestionar los problemas de acceso que han tenido algunos alumnos:

- porque no tenían acceso a su cuenta académica 7xxxxx@unizar.es (problemas de contraseñas, cuenta bloqueada, etc.),
- porque dicha cuenta no la tenían correctamente configurada en<https://myaccount.google.com/personal-info>
- porque no sabían identificarse con dicha cuenta en las herramientas educativas de Google. Muchos alumnos desconocían lo fácil que es (para el que sabe) alternar la identidad utilizada en las herramientas google.

### **Consideraciones finales**

Hay que intentar anticiparse a los problemas y evitar que cunda el malestar entre el alumnado. Hay que gestionar las quejas procedentes y torear las propuestas irrazonables (la ignorancia es muy atrevida). La docencia telemática hay que tomársela con filosofía y humor, comulgando con ruedas de molino si es necesario (como en los dos primeros minutos del siguiente vídeo).

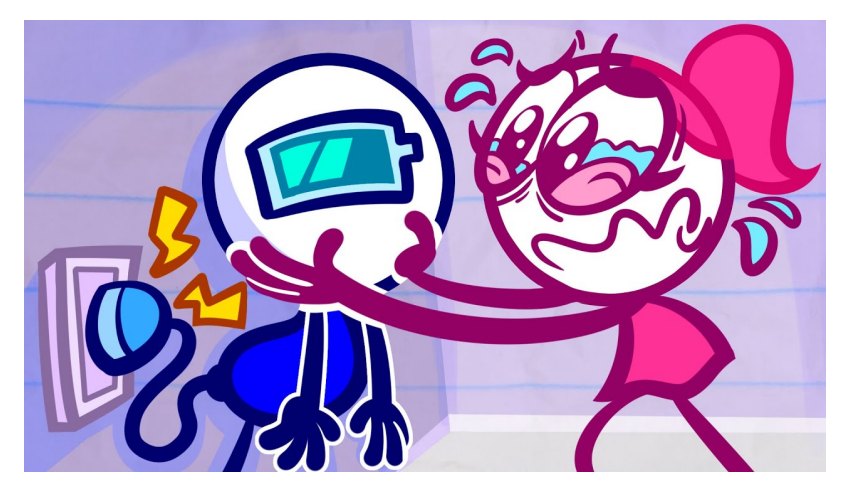

Vídeo externo al curso. Fuente: Pencilmation (2020, sept. 19), "*Pencilmate CAN'T SURVIVE Without INTERNET!! | Animated Short Films | Pencilmation*". Youtube. https://youtu.be/ZtidlitZ6js

Volver a la página principal del curso «CUD - Evaluación On-Line 2019/20»

Última modificación: Monday, 12 de October de 2020, 12:52